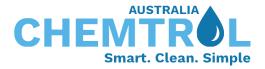

## CHEMTROL<sup>®</sup> programmable controller (PC) series <u>Wired connection setup</u>

- 1. <u>Destination host</u>: CHEMTROL<sup>®</sup> webserver communication page. Please enable access for three URL connections:
  - a. https://au.sa2.us
  - b. https://sa2.us
  - c. https://sa3.us
- 2. <u>Firewall</u>: Ensure that the controller is connected to the LAN and has open access to the web through the <u>local firewall port #10004</u>.
- 3. The controller is configured with DHCP setup, allowing it to automatically detect the IP address once the connection has been established. Please refer to the attached screenshot for details
- 4. <u>Local wired connection</u>: If DHCP is not applicable, please set the DHCP setup to NO and manually input the following numbers:
  - a. IP address
  - b. Subnet Mask
  - c. Default IP Gateway
  - d. DNS

Power off the controller, wait for a moment, and then power it back on. That's it! The controller should now be connected.

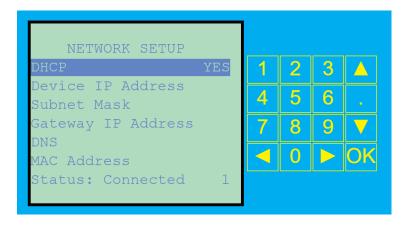

Feel free to reach out if additional assistance is needed. We're always here to help! CHEMTROL<sup>®</sup> technical team.